## **Examen de Selección por Internet Disponible hasta el 3 de marzo del 2024**

### **Pasos 1 para realizar el examen**

Ingresar a la página [http://www.olimpiadadeinformatica.org.mx](http://www.olimpiadadeinformatica.org.mx/)

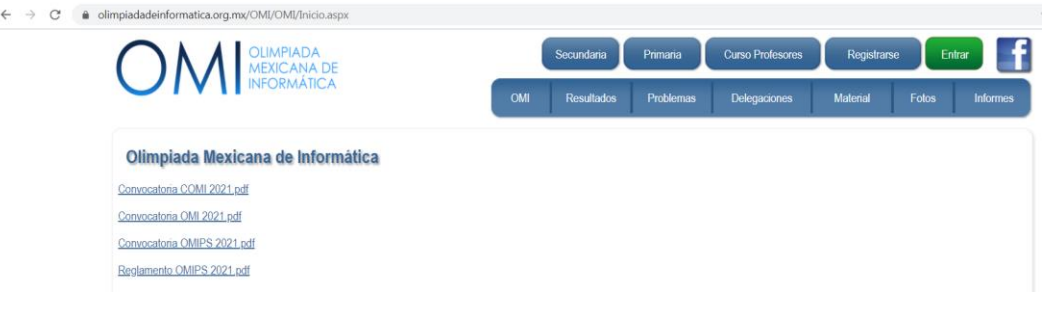

### Si ya tienes cuenta ingresa tus datos de acceso

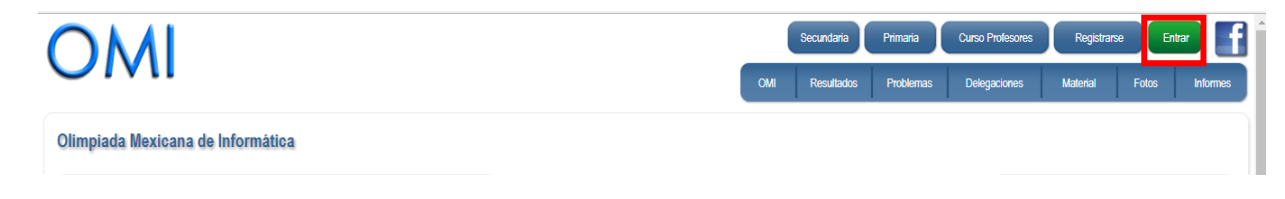

Elije el ingreso según tu cuenta de correo con la cual te inscribiste

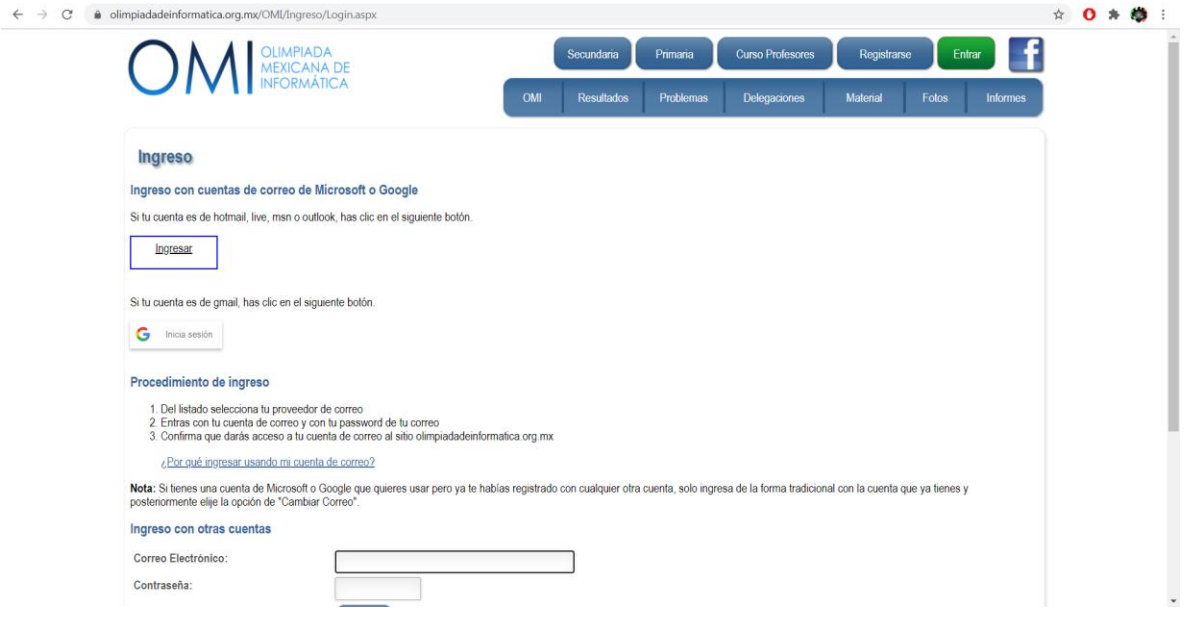

Al acceder a tu cuenta, en tu perfil se mostrará el enlace del examen.

**NO ES NECESARIO realizar el examen OMIBOT, solo el examen de Lógica Matemática**

# Solo realiza el que corresponde a tu **NIVEL EDUCATIVO**

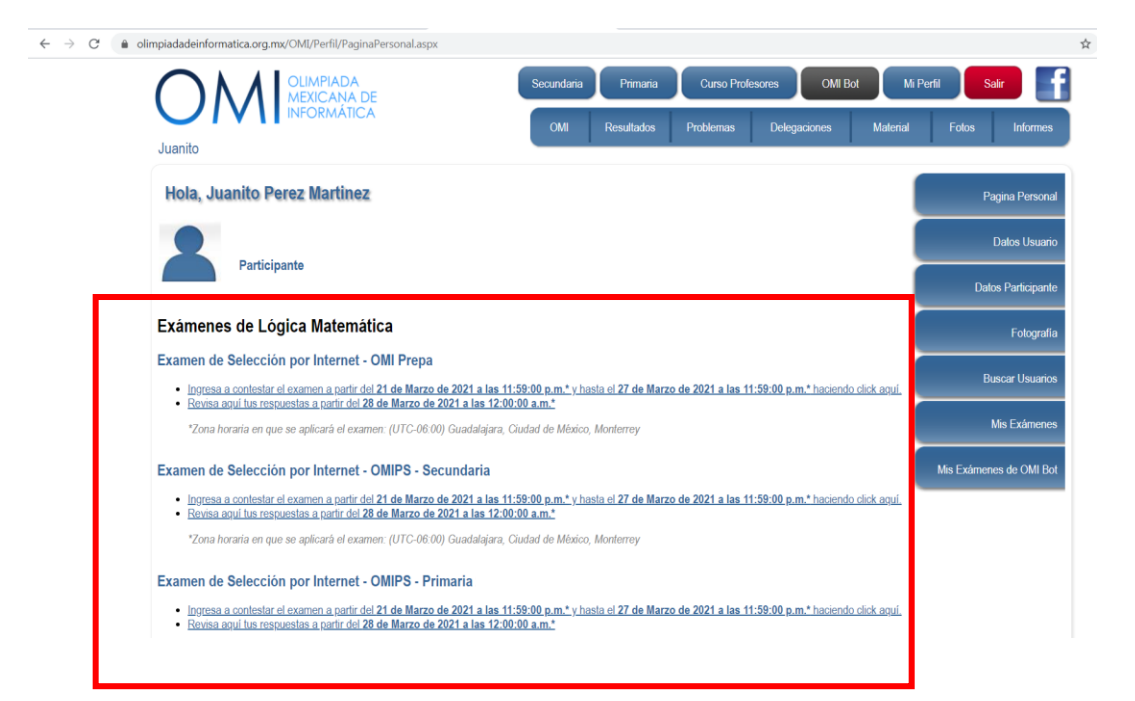

#### Para iniciar el examen, dar click en el **Boton Iniciar**

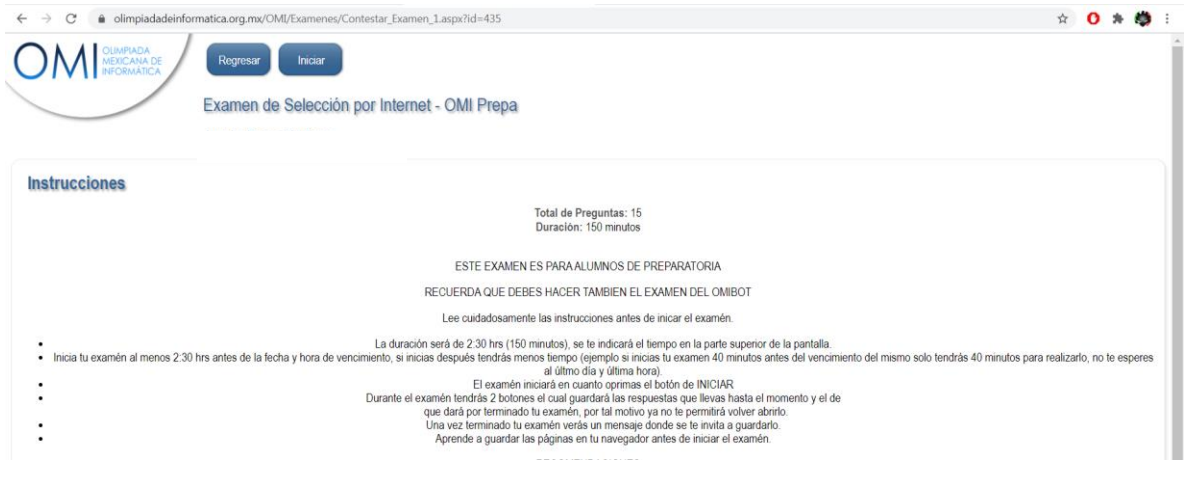

Depende del nivel educativo será el número de reactivos.

**Cuando inicies tu examen, a partir de ese momento empezará a contarse el tiempo asignado.**

**El lunes 4 de marzo publicaremos la lista de los estudiantes seleccionados.**